## [Topology]

PC1(192.168.10.100)-----(L1:192.168.10.1)DSR

## [Procedure]

- 1. On PC1, used browser to login the DSR <a href="https://192.168.10.1">https://192.168.10.1</a>
- 2. After login successfully, the URL will be https://192.168.10.1/scgi-bin/platform.cfg

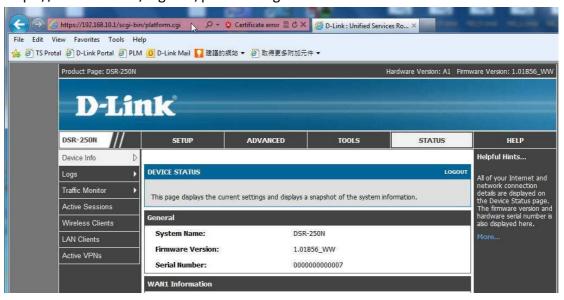

3. Change the word string "platform.cgi" to "dbglog.cgi", and the browser will pop up a window, and then you can save the dbglog file.

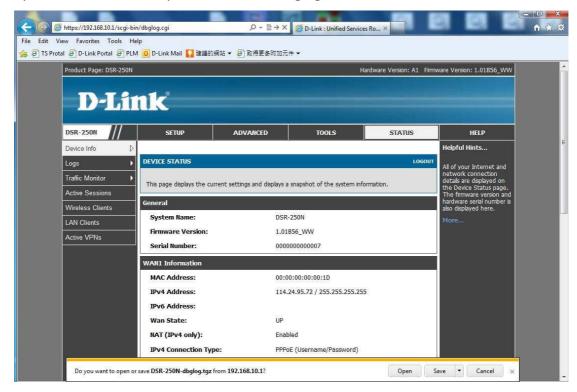

4.

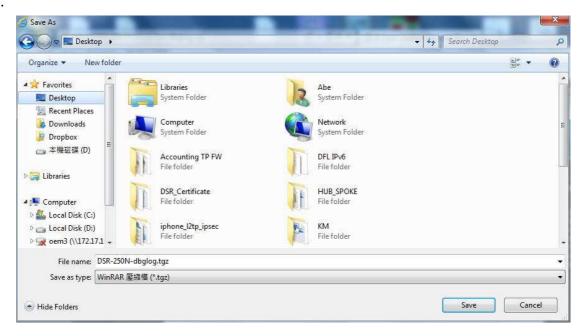

5.

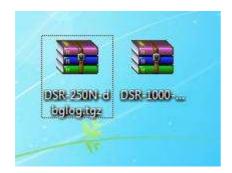

End this document